# **ScriptPro Past Date PNR Request Script**

## **Overview**

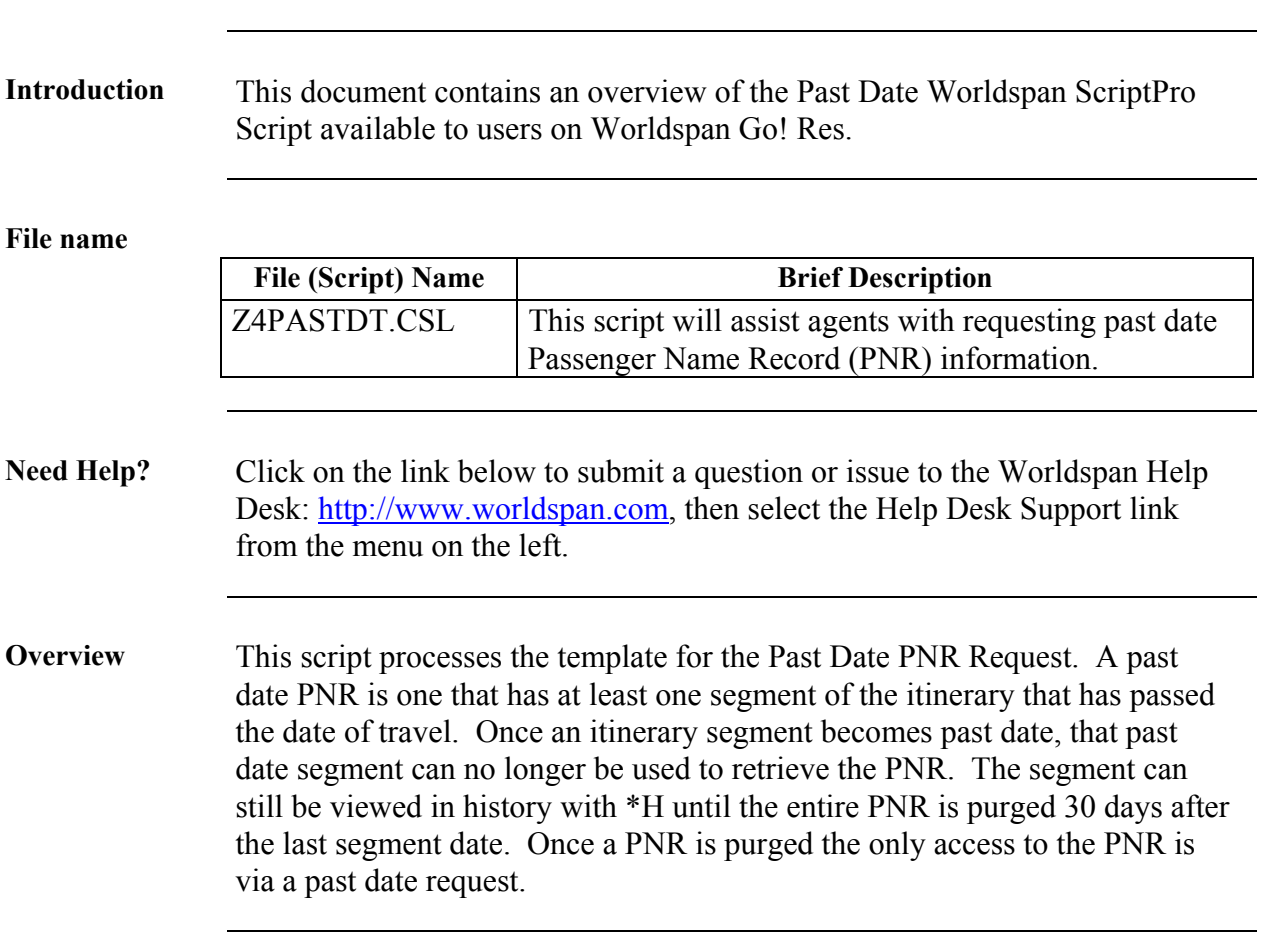

# **Operating Instructions**

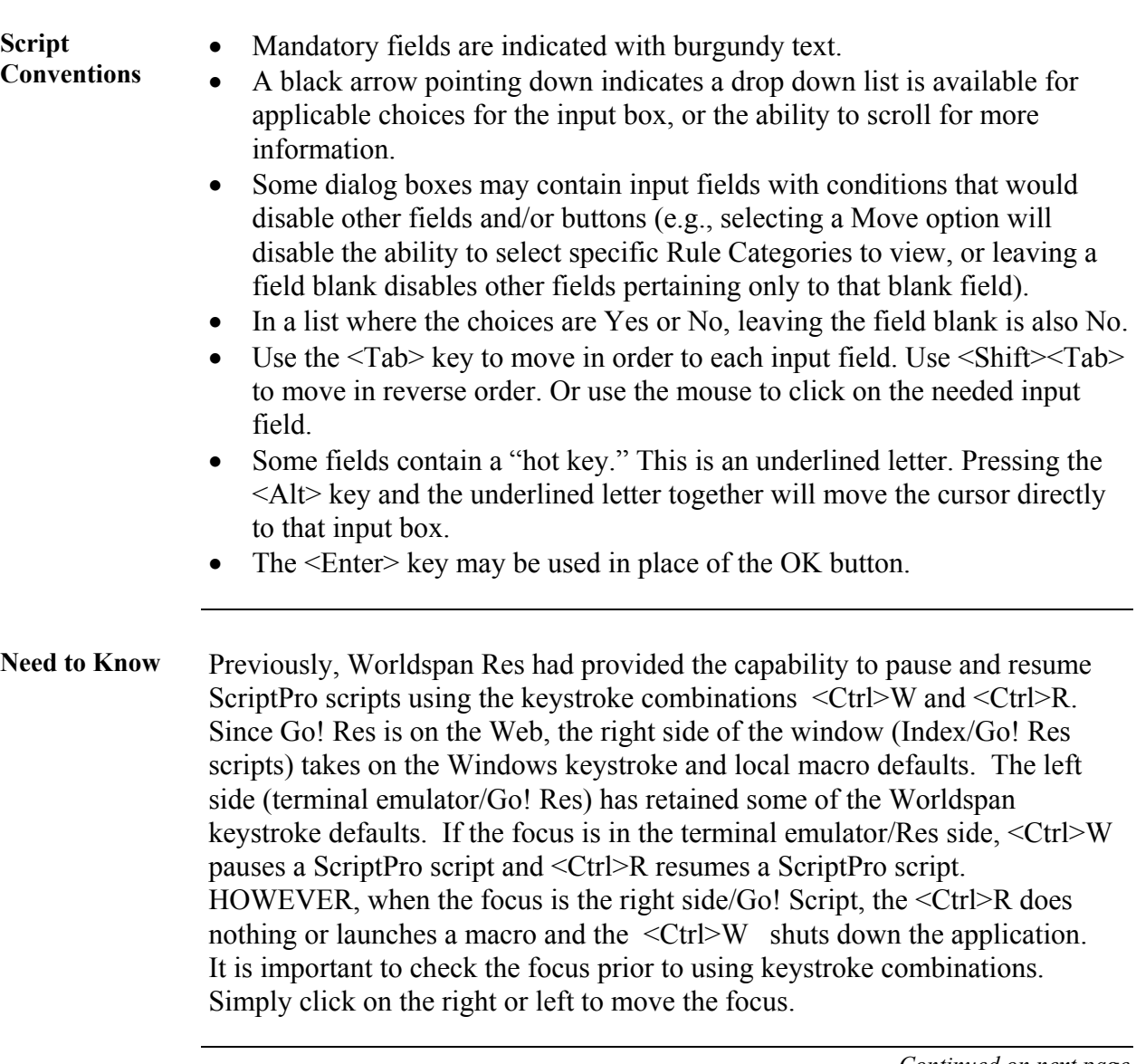

*Continued on next page* 

#### **Operating Instructions, Continued**

**Access** From Worldspan Go! Res:

- Access the script from the Utilities Tab in the Script Index
- Select Past Date PNR Request to launch the script

Or:

- Access the ScriptPro menu in Res by pressing <Ctrl>S,
- Type z4pastdt.csl or scroll and highlight
- $\bullet$  <Enter>

**Initial Settings** When an agent accesses the script the first time, the script will make a 4G entry to access the agency Information Record (AIR) Table to get the agency name, SID, and IATA Number. The script creates a default file for future use that contains this information.

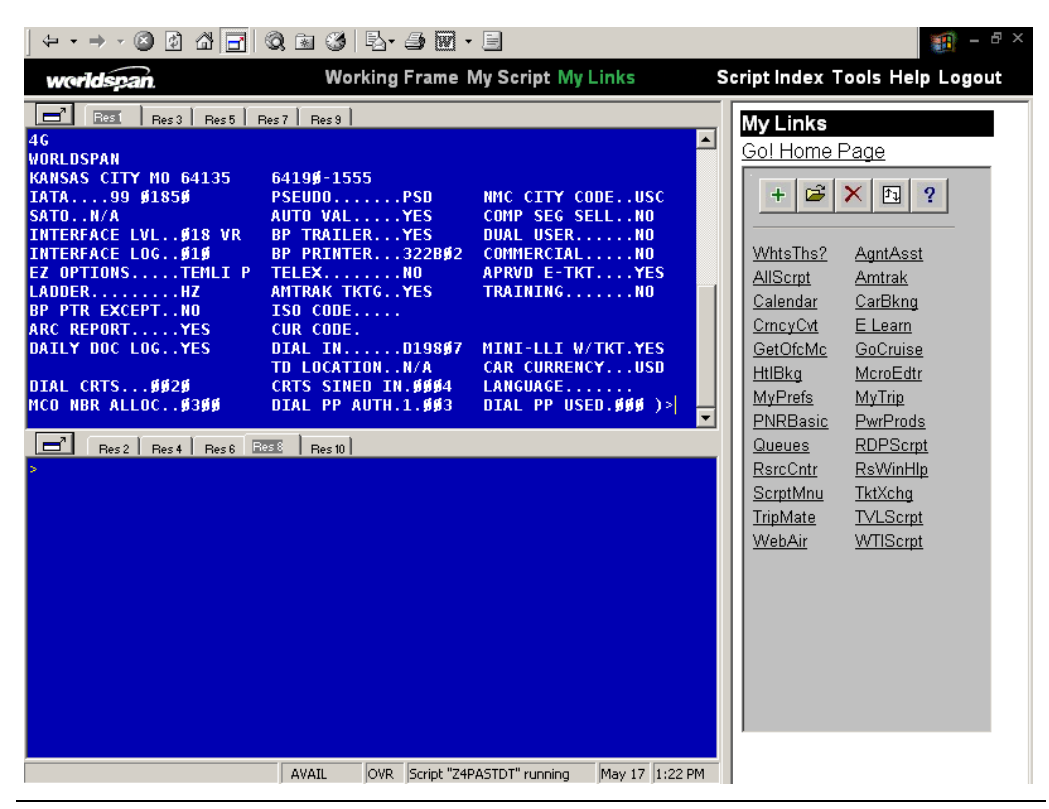

*Continue on next page* 

#### **Operating Instructions, Continued**

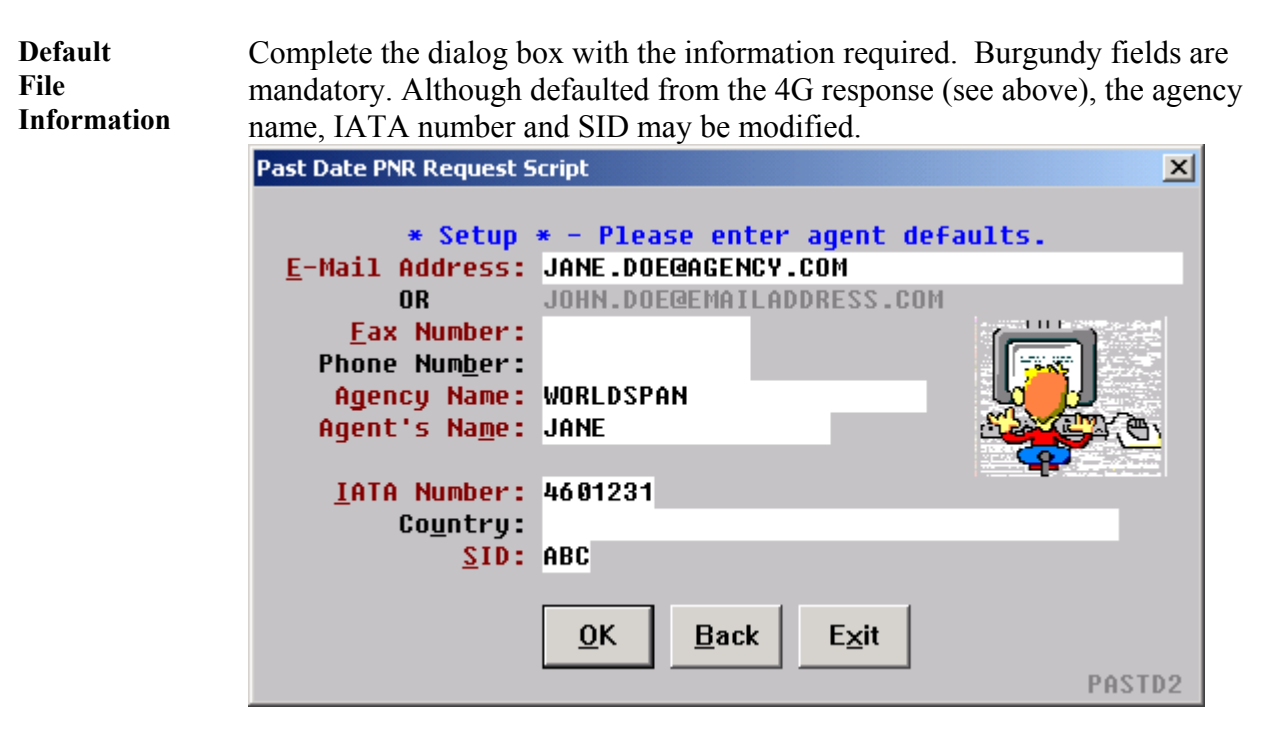

When requesting past date PNR, Worldspan recommends providing as much information as possible. Default file information may be viewed or changed by selecting the Modify Defaults button. Selecting the View Requested button provides a list of previously requested past date PNRs.

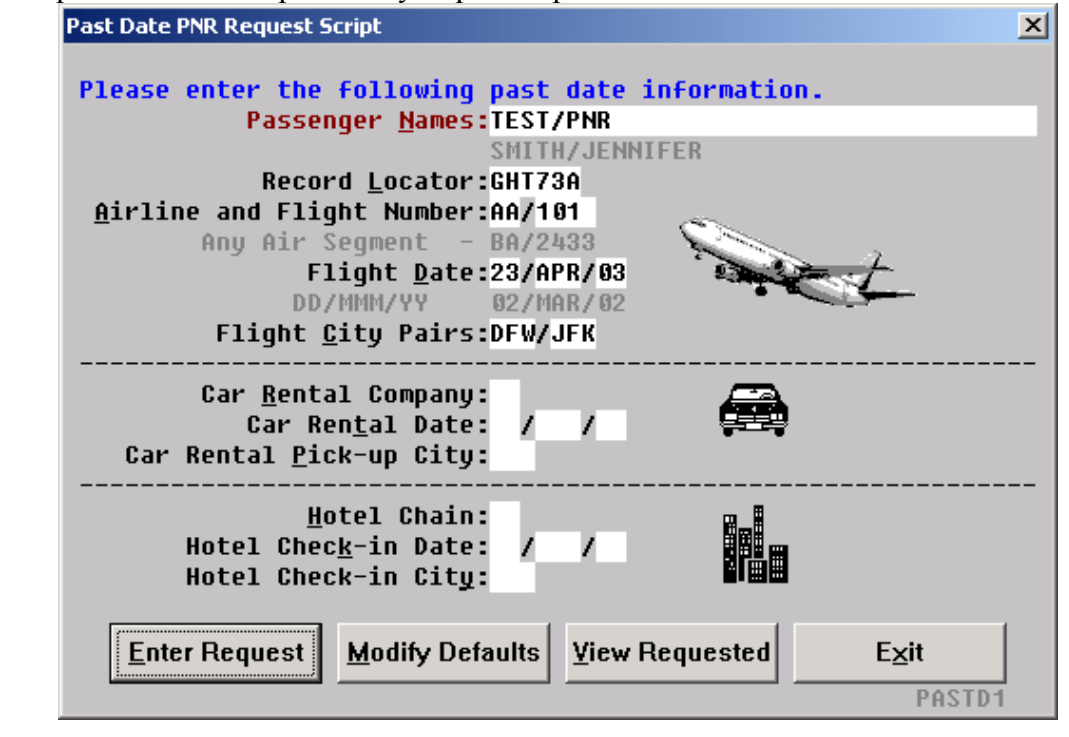

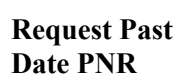

#### **Request successful**  Once the past date request is successfully processed, the following message box is displayed. You can choose to request another PNR.

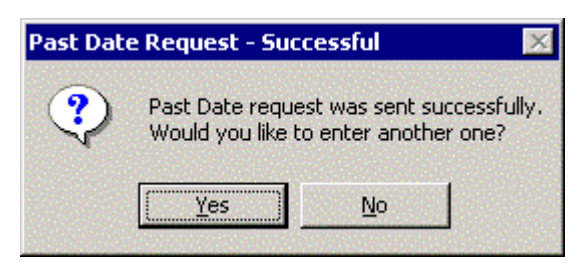

*Continue on next page* 

### **Operating Instructions, Continued**

**Errors** The following error messages are received when mandatory fields are not completed, or the format in the name field or e-mail address is not correct.

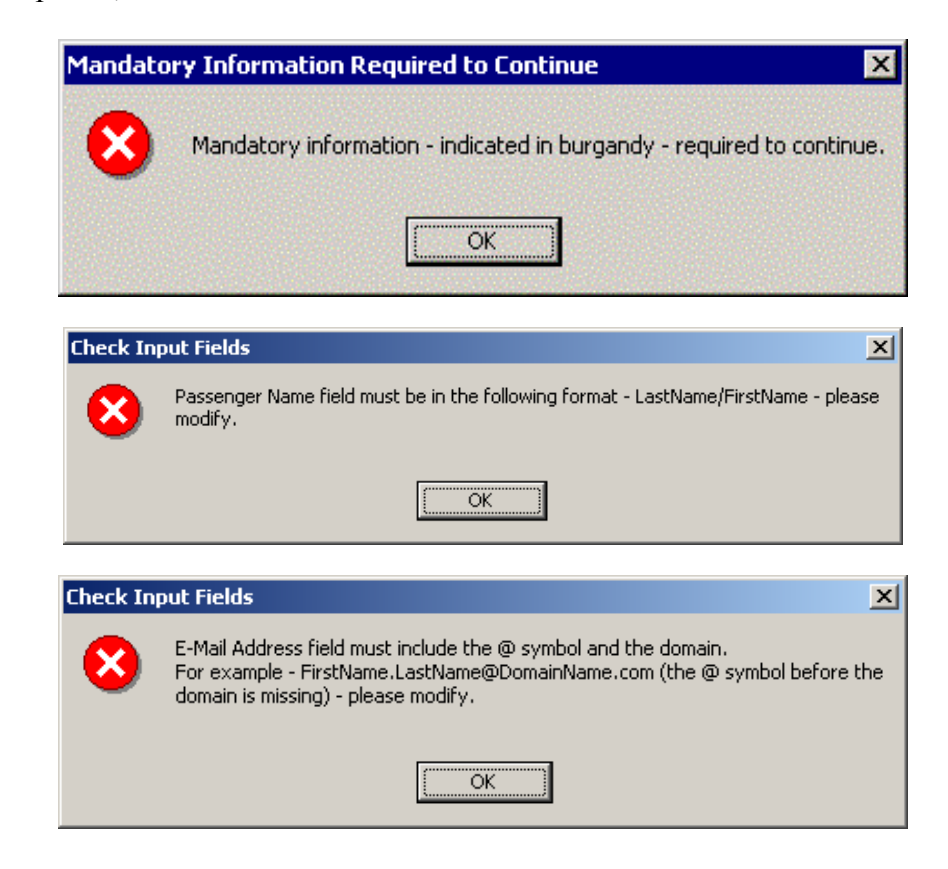

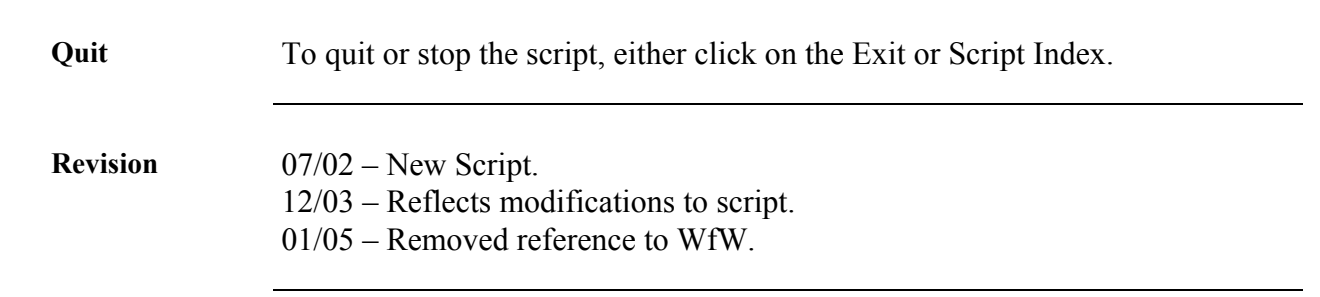